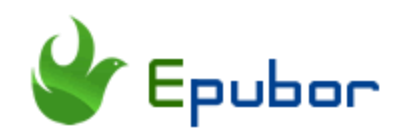

# **How to Show Kindle Page Numbers?**

"I want to reference some pages from the ebooks I read on my kindle, but I won't be able to because there is no kindle page number listed on the screen. Instead, I only see the page location number, time to read and the progressing bar. "

It is really frustrated when you want to cite the book or share the real pages with your friend, you cannot even tell them what kindle page number you are on. So today, I will guide you how to show kindle page numbers and some knowledge of Amazon Kindle page numbers.

- [1. Difference of Kindle Location Number and Kindle Page Number](https://www.epubor.com/how-to-show-kindle-page-numbers.html#method1)
- [2. How to Show Kindle Page Number on Kindle/Kindle Fire/Kindle App](https://www.epubor.com/how-to-show-kindle-page-numbers.html#method2)

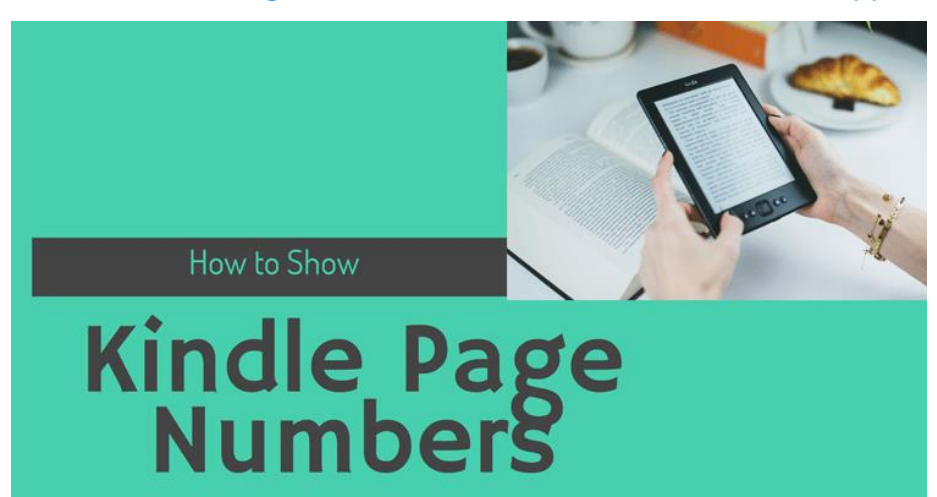

**Part 1. What's the Difference of Kindle Location Number and Kindle Page Number?**

#### **What is Kindle location numbers?**

Location numbers are specific to each line of text. Since there are many kindle devices with different screen sizes and you may also change the text size on different devices, you will be able to locate the exact place with the location number. It is the most accurate way for you to track your reading progress on different devices.

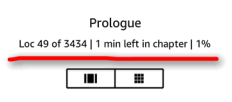

## **What is Kindle page numbers?**

Kindle page numbers are the equivalent page numbers on the printed book if your kindle ebook include page numbers. Please note: not all kindle books have kindle page numbers. It is easy for you to find a particular passage you are reading in printed book with kindle page numbers.

## **Part 2. How to Show Kindle Page Number on Kindle/Kindle Fire/Kindle App**

By default, your kindle will not show kindle page numbers but only location numbers. But how to make kindle show kindle page number instead of location? Keep reading. I will guide you to change kindle location to page step-by-step on Kindle eink devices, kindle fire and kindle app.

**Question: How to know is your kindle book has paper-equivalent page number or not?** 

1. You can check whether your ebook has real page number at the ebook product page like this:

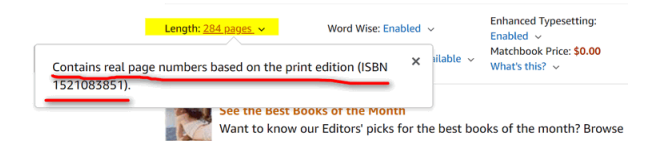

2. Or if you only have kindle at your hand, you also know it as below:

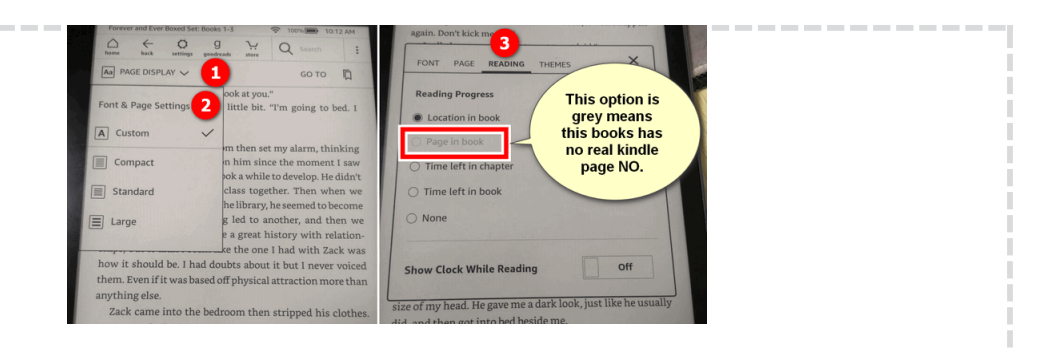

#### **Kindle eink device: how to show kindle page number on Kindle paperwhite/oasis/voyage?**

I will take kindle Oasis as an example to show you how to display kindle page number on Kindle.

**Step 1 Open the Kindle book at your Kindle.** 

Step 2 Tap the top part of your kindle device, the menu bar will appear. Tap "PAGE DISPLAY"—>>"Font & Page settings".

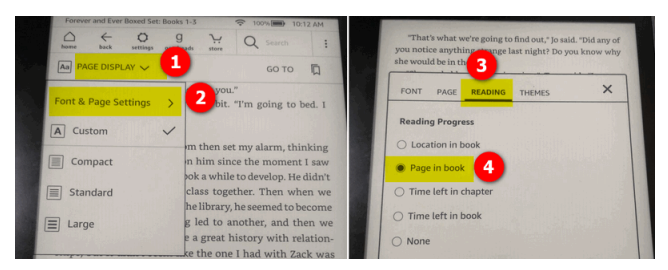

Step 3 In the pop up page, press "READING"and then select "Page in Book" option. All done. This time, When you go back to read this book, you will see page number instead of location number.

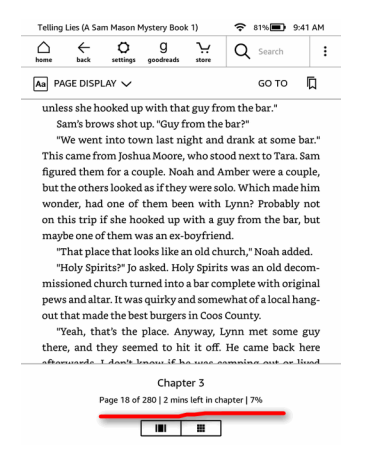

#### **Kindle Fire: how to show kindle page number on Kindle Fire?**

It will be slightly different on Kindle fire to show kindle page numbers instead of location.

Step 1 Open the Kindle book at your Kindle fire and tap the top of Kindle fire to display the tool bar.

Step 2 At the top right corner, tap the menu bar and the basic information of this book will show at the below picture. Tap "Go to".

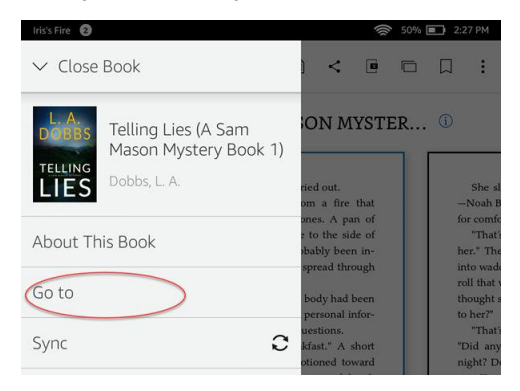

Step 3 You will see a pop up window. Just fill in any number and then press "PAGE".

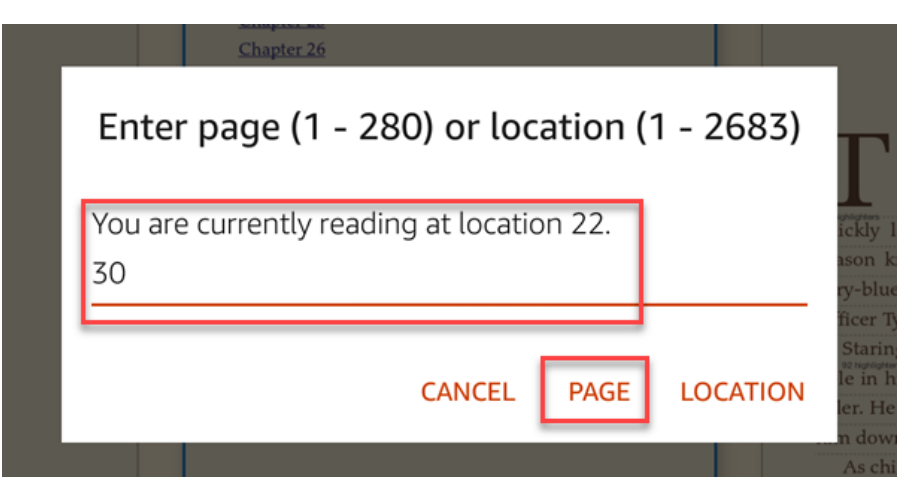

You will go to the corresponding page of this book. This book will show kindle book page numbers instead of location.

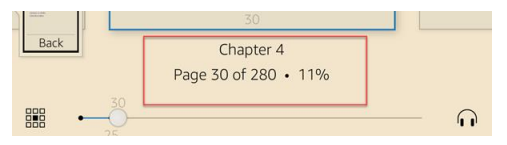

#### **Kindle App(Kindle for PC/MAC): how to show page numbers on kindle app**

If you are using Kindle for pc or mac, things will be much easier.

Step 1 Just open any book in your kindle library. At the top tool bar, click on "Go to" and select "Page or Location" from the drop-downlist.

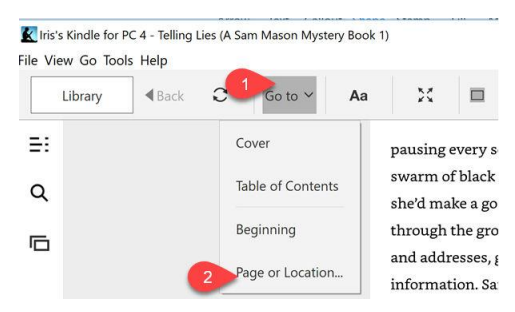

Step 2 In the pop up window, choose "Page" and fill in number, then click on "Go".

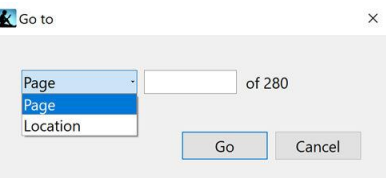

Step 3 This book will show page number from now one. You can also see the location number besides page number as the following picture.

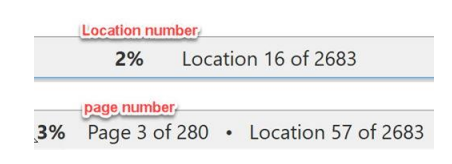

# **Frequently Asked Questions**

**Q1: Why doesn't my Kindle book have real page numbers?**

A: It is not Amazon to decide whether your kindle book have real pages number, but publishers. Amazon has given the publishers an option to include page numbers from a particular paper edition with their Kindle e-book.

#### **Q2: Which kindle firmware support this feature?**

A: From Kindle firmware version 3.1, you will be able to see the kindle book page number if it is been given. That mean the Kindle first and second generation will not be in this list.

#### **Pro Tip:**

If you reading Kindle books a lot, you should never miss out this powerful ebook tool--**[Epubor Ultimate](https://www.epubor.com/ultimate.html)**. It not only can remove DRM from kindle but also can convert kindle books to any other format, such as pdf which is the printed format. With PDF, no matter you use with software or device to read, you will always locate the right place. What a amazing feature! Just download it for free trial today!

## **Download Epubor Ultimate for free:**

## H

This PDF is generated upon this page: [https://www.epubor.com/how-to-show](https://www.epubor.com/how-to-show-kindle-page-numbers.html)[kindle-page-numbers.html,](https://www.epubor.com/how-to-show-kindle-page-numbers.html) and the original author is [Epubor](https://www.epubor.com/)